ФИО: Беспалов Владимир Александ Министерство науки и высшего образования Российской Федерации Должность: Ректор МИЭТ Дата подписания: 01.09.2023 14:04:44 «Национальный исследовательский университет Уникальный программный ключ: ef5a4fe6ed0ffdf3f1a49d6ad1b49464dc1bf7354f736d Фервания и дектронной техники»

**УТВЕРЖДАЮ** Проректор по учебной работе И.Г. Игнатова ELS WORTH CLARE 2020 F. MI

#### РАБОЧАЯ ПРОГРАММА УЧЕБНОЙ ДИСЦИПЛИНЫ

«ЗD МОДЕЛИРОВАНИЕ»

Направление подготовки - 09.03.04 «Программная инженерия» Направленность (профиль) - «Программные компоненты информационных систем», «Программные технологии распределенной обработки информации»

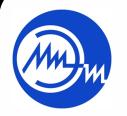

 ДОКУМЕНТ ПОДПИСАН ЭЛЕКТРОННОЙ ПОДПИСЬЮ

Сертификат: 021B3F91004AAD61874DBC90987DB30618 Владелец: Беспалов Владимир Александрович Действителен: с 17.06.2021 до 17.06.2022

Москва 2020

#### **1. ПЕРЕЧЕНЬ ПЛАНИРУЕМЫХ РЕЗУЛЬТАТОВ ОБУЧЕНИЯ**

Дисциплина участвует в формировании следующих компетенций образовательных программ:

**Компетенция ПК-1** «Способен использовать методы и инструментальные средства исследования объектов профессиональной деятельности» сформулирована на основе профессионального стандарта 06.022 «Системный аналитик».

**Обобщенная трудовая функция:** C – Концептуальное, функциональное и логическое проектирование систем среднего и крупного масштаба и сложности.

#### **Трудовые функции:**

C/03.6 Разработка бизнес-требований заинтересованных лиц;

C/08.6 Представление концепции, технического задания на систему и изменений в них заинтересованным лицам.

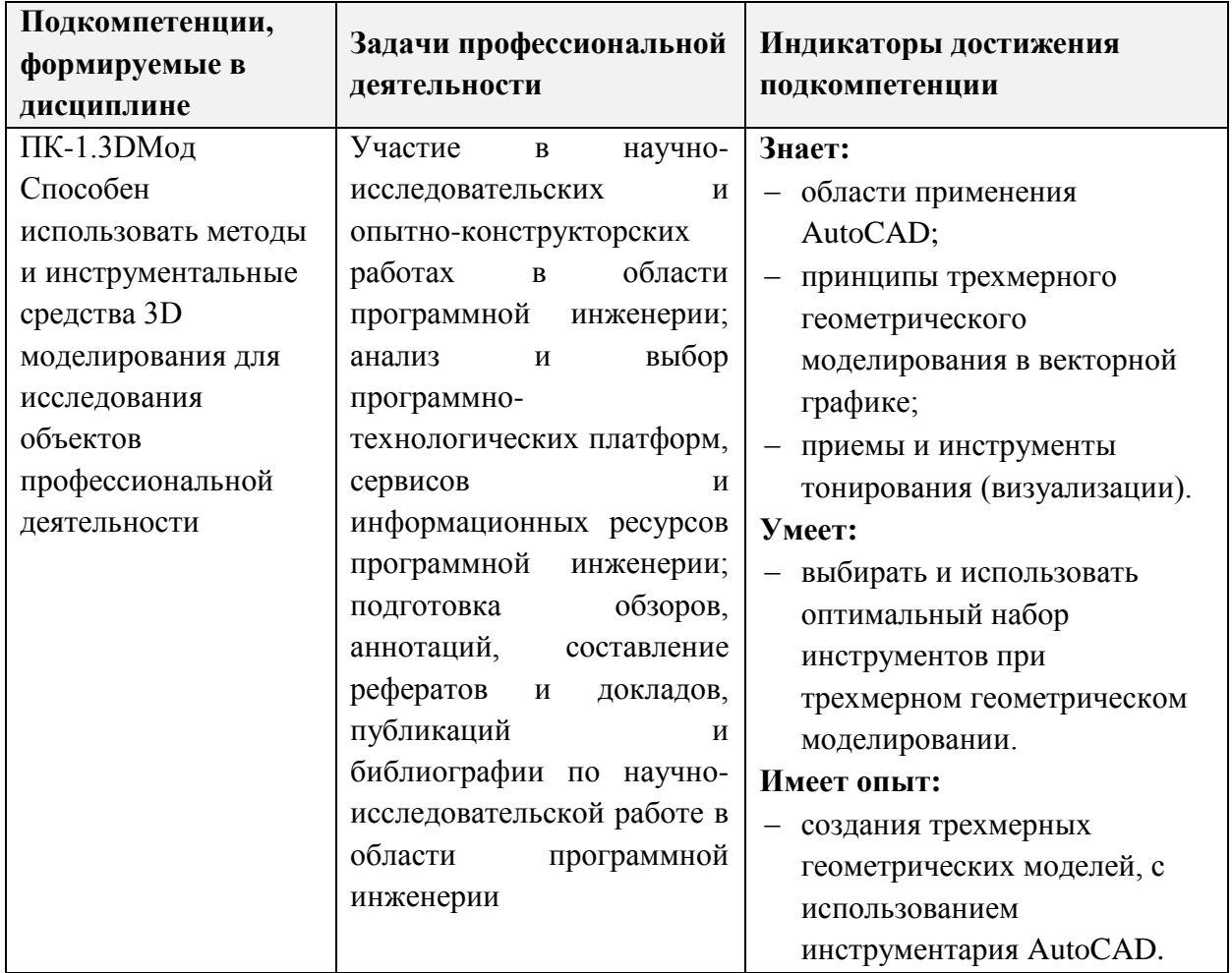

## **2. МЕСТО ДИСЦИПЛИНЫ В СТРУКТУРЕ ОБРАЗОВАТЕЛЬНОЙ ПРОГРАММЫ**

Дисциплина входит в часть, формируемую участниками образовательных отношений Блока 1 «Дисциплины (модули)» образовательной программы, является элективной.

Входные требования к дисциплине – необходимы базовые знания по математике, и информатике, а также базовая компьютерная грамотность. Желательны знания по Инженерной графике. Компетенции, полученные при изучении дисциплины «3D моделирование» могут быть использованы в учебной и производственной практиках и при подготовке ВКР.

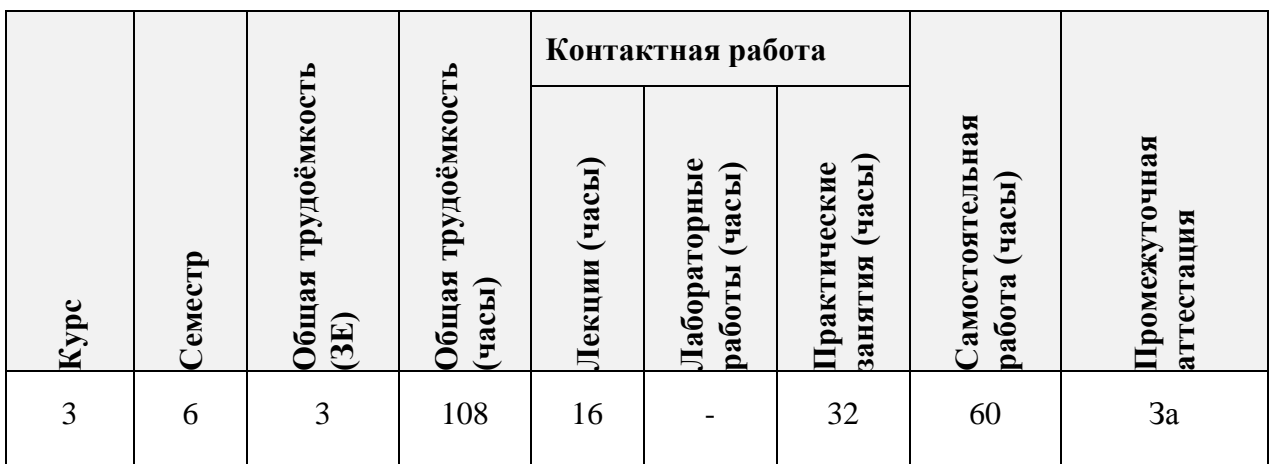

## **3. ОБЪЕМ ДИСЦИПЛИНЫ И ВИДЫ УЧЕБНОЙ РАБОТЫ**

## **4. СОДЕРЖАНИЕ ДИСЦИПЛИНЫ**

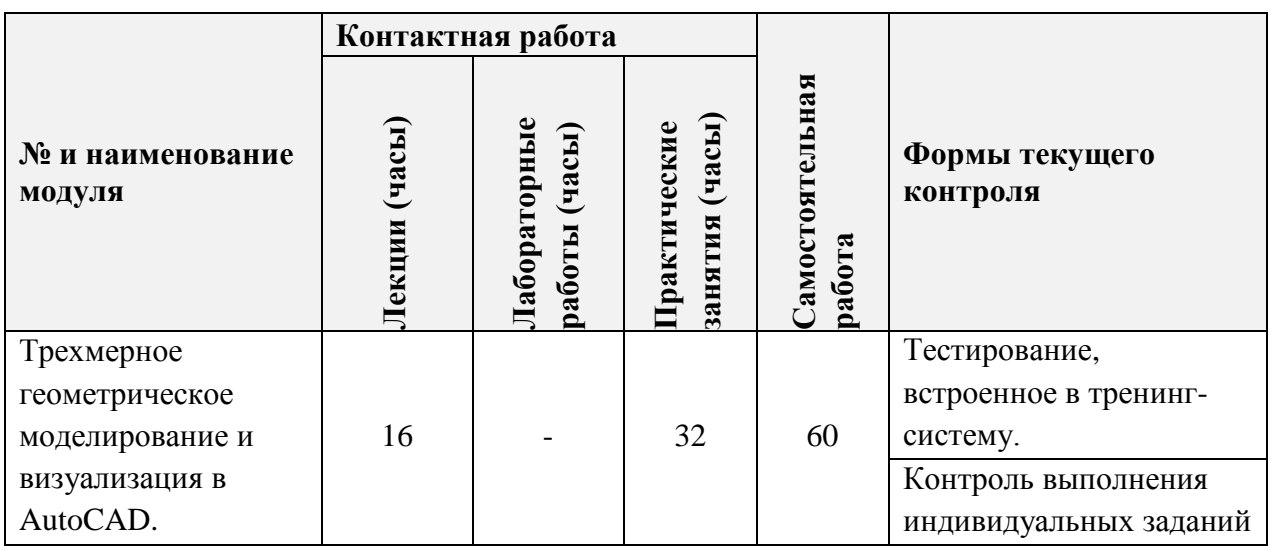

#### **4.1. Лекционные занятия**

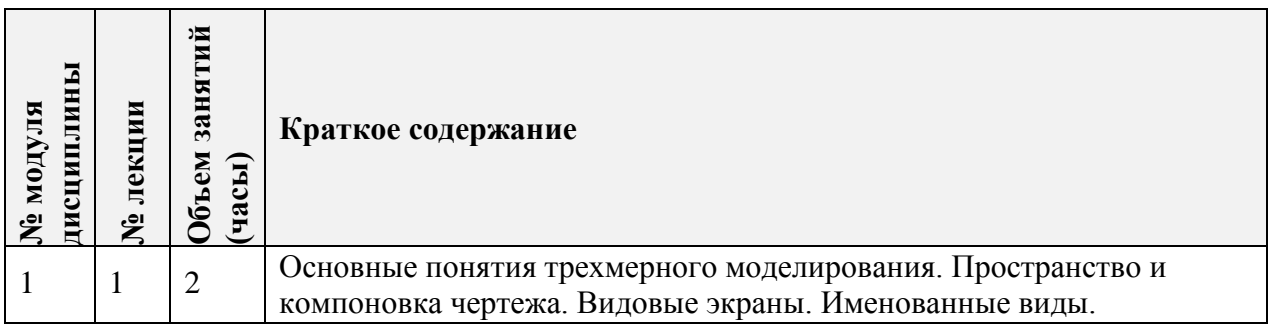

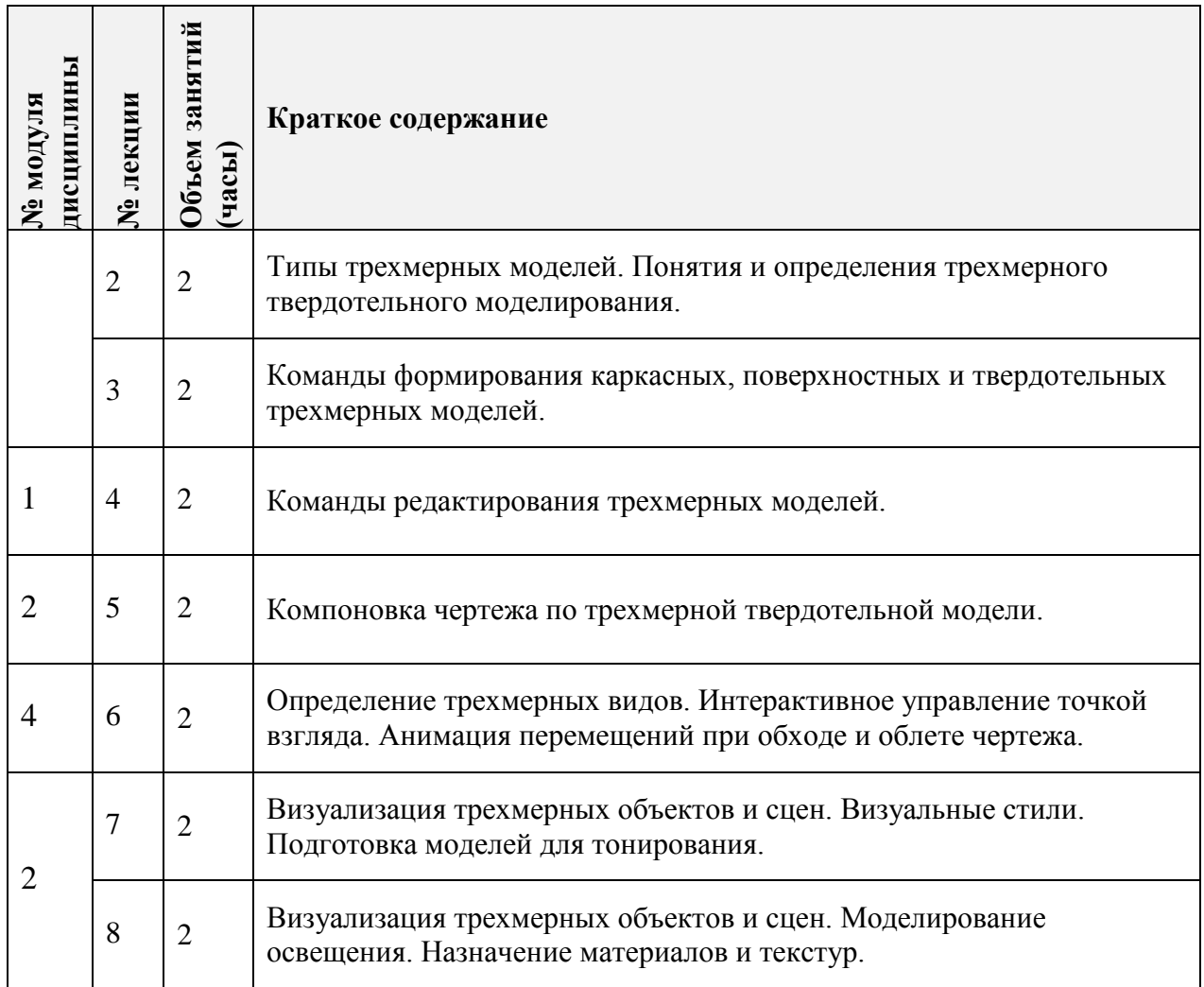

# **4.2. Практические занятия**

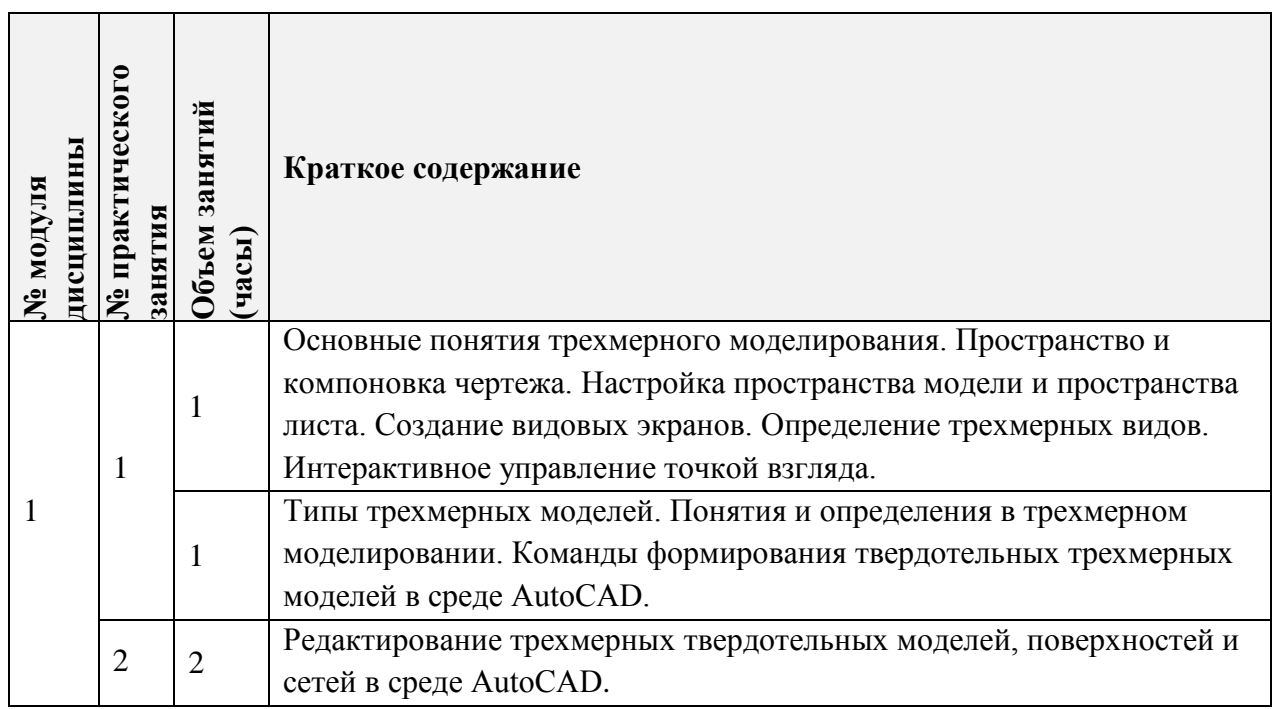

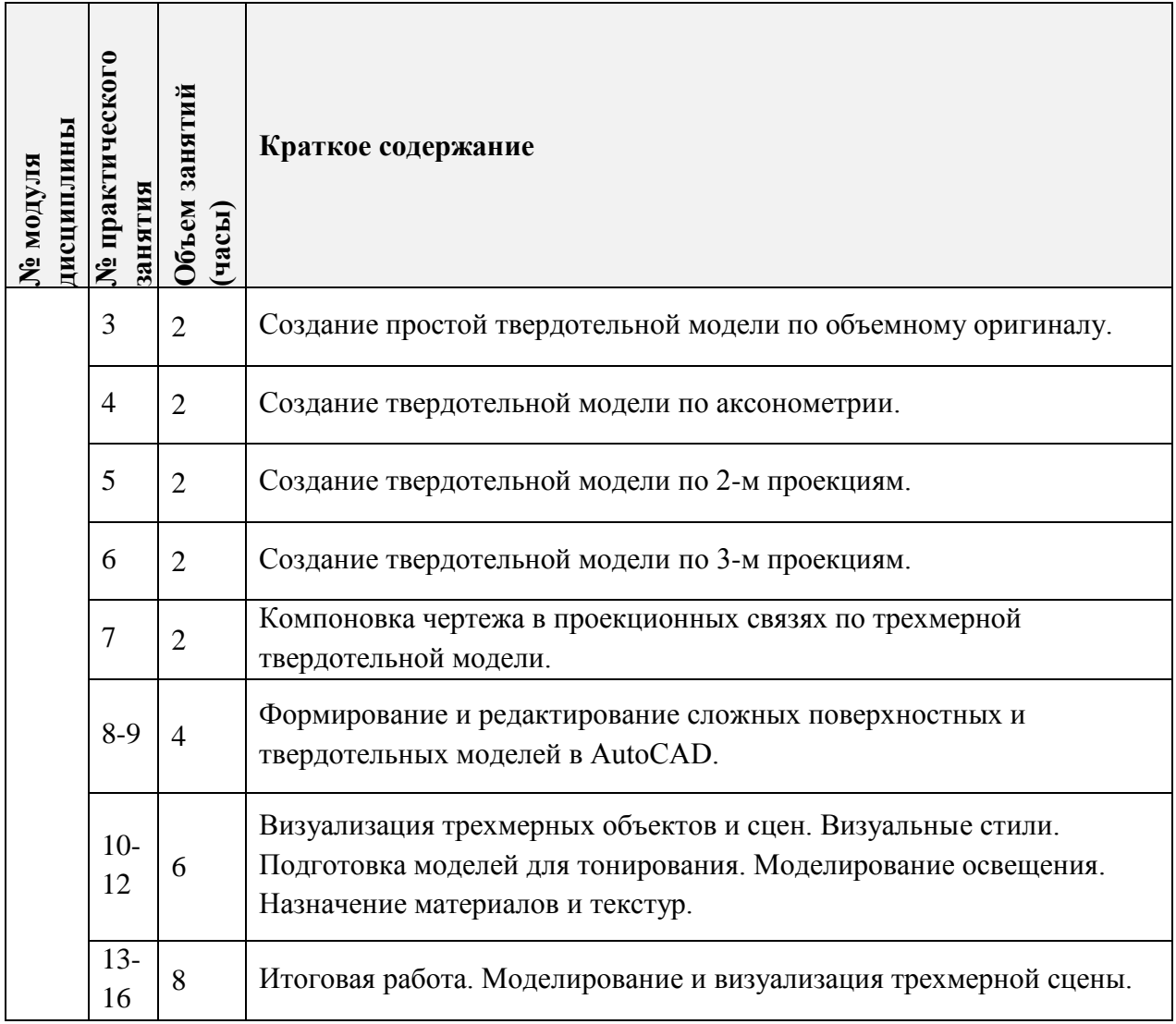

# **4.3. Лабораторные занятия**

Не предусмотрены.

## **4.4. Самостоятельная работа студентов**

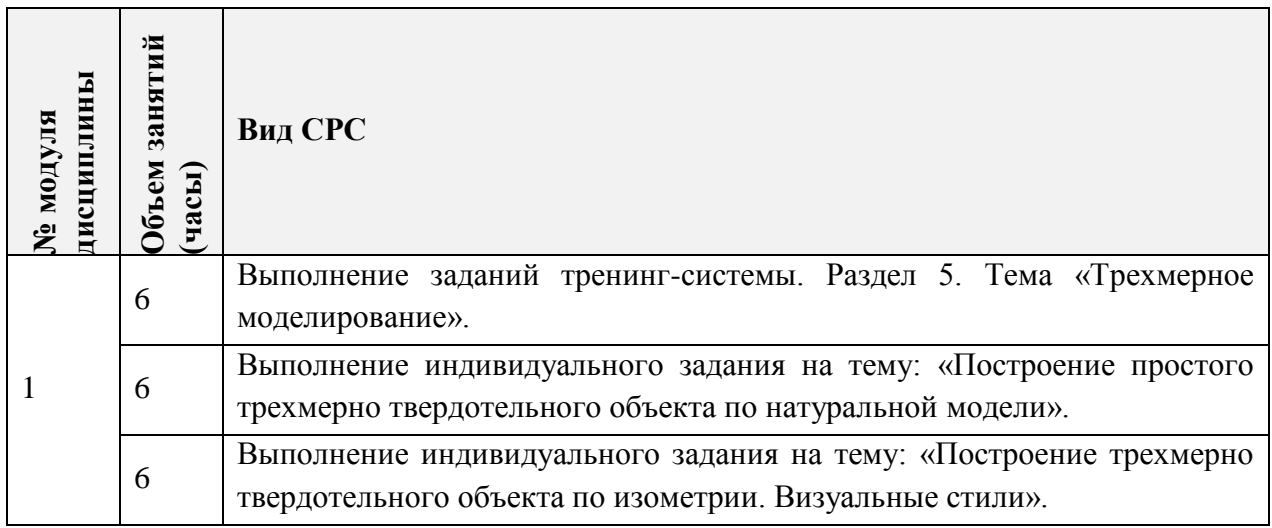

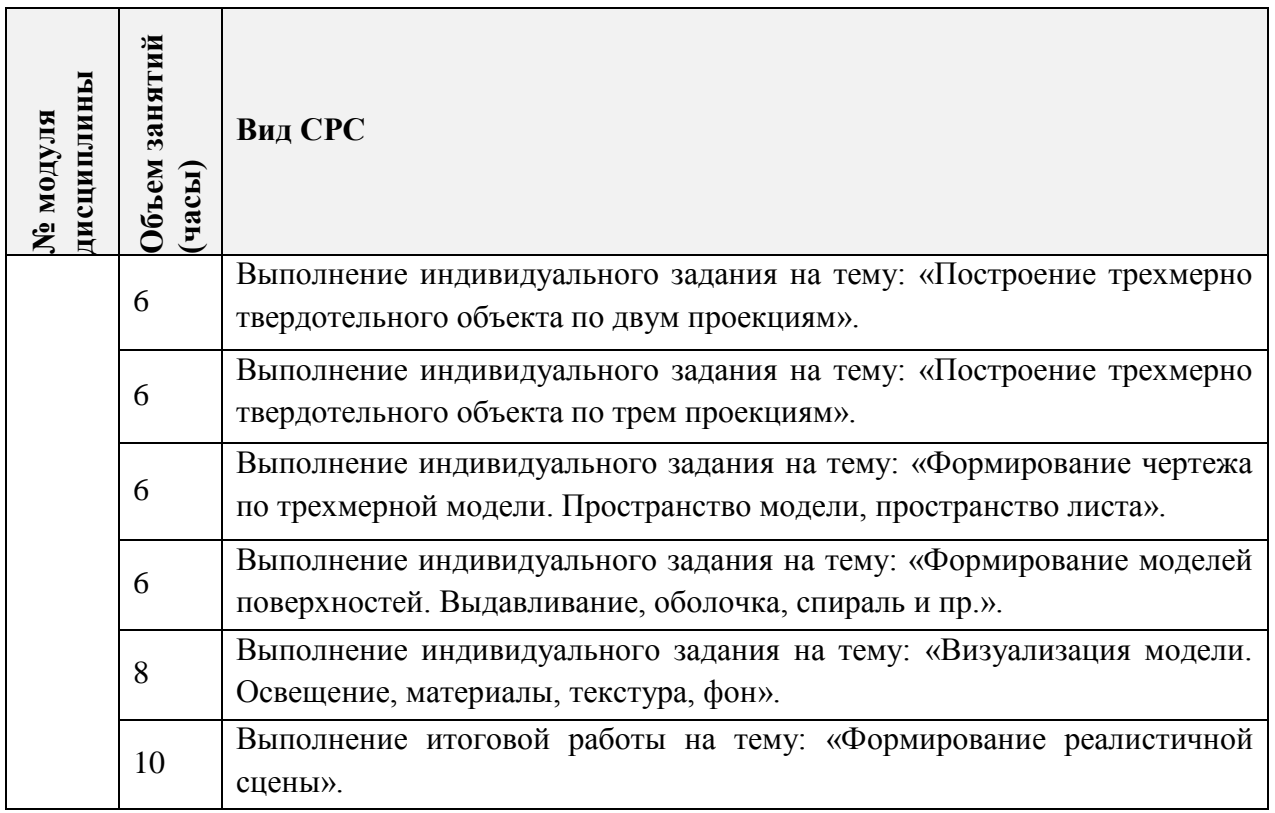

#### **4.5. Примерная тематика курсовых работ (проектов)**

Не предусмотрено.

## **5. ПЕРЕЧЕНЬ УЧЕБНО-МЕТОДИЧЕСКОГО ОБЕСПЕЧЕНИЯ ДЛЯ САМОСТОЯТЕЛЬНОЙ РАБОТЫ**

Учебно-методическое обеспечение для самостоятельной работы студентов в составе УМК дисциплины (ОРИОКС// URL:, [http://orioks.miet.ru/\)](http://orioks.miet.ru/):

## **Модуль 1.**

- Соколова Т.Ю. Компьютерная тренинг-система «AutoCAD» медиатека компьютерного класса ауд.3105.
- $\checkmark$  Компьютерная тренинг-система AutoCAD, OPИOKC// URL:,<http://orioks.miet.ru/>
- Соколова Т.Ю. AutoCAD 2016. Двухмерное и трехмерное моделирование. Учебный курс - М.:ДМК Пресс, 2016. - 754 с.
- Методические указания студентам по выполнению итогового задания по дисциплине «3D моделирование».

## **6. ПЕРЕЧЕНЬ УЧЕБНОЙ ЛИТЕРАТУРЫ**

#### **Литература**

1. Соколова Т.Ю. AutoCAD 2016. Двухмерное и трехмерное моделирование. Учебный курс - М.: ДМК Пресс, 2016. - 754 с. Есть электронная версия – режим доступа URL: <https://e.lanbook.com/book/82811> (дата обращения: 01.09.2019). Для доступа требуется регистрация.

2. Габидулин В.М. Трехмерное моделирование в AutoCAD 2016 / В.М. Габидулин. - Саратов: Профобразование, 2017. - 270 с. - URL: [https://e.lanbook.com/reader/book/93572/](https://e.lanbook.com/reader/book/93572/#3) (дата обращения: 20.12.2020). Для входа требуется регистрация.

#### **Периодические издания**

- 1. САПР И ГРАФИКА / Издательский дом КомпьютерПресс. М.: КомпьютерПресс, 1996 -. - URL: [http://www.sapr.ru/](http://www.cadmaster.ru/) (дата обращения: 20.12.2020). - Режим доступа: свободный.
- 2. CADmaster: Электронный журнал для профессионалов в области САПР. М.: ЛИР консалтинг, 2000 -. - URL[:http://www.cadmaster.ru](http://www.cadmaster.ru/)**/** (дата обращения: 20.12.2020). - Режим доступа: свободный.

## **7. ПЕРЕЧЕНЬ ПРОФЕССИОНАЛЬНЫХ БАЗ ДАННЫХ, ИНФОРМАЦИОННЫХ СПРАВОЧНЫХ СИСТЕМ**

- 1. Научная электронная библиотека eLIBRARY.RU [\(http://elibrary.ru](http://elibrary.ru/) )
- 2. Обучающий ресурс «AutoCAD. Поддержка и обучение» на официальном сайте Autodesk. Режим доступа URL: https://knowledge.autodesk.com/ru/support/autocad/learnexplore/caas/CloudHelp/cloudhelp/2021/RUS/AutoCAD-GettingStarted/files/GUID-39B76D69-225D-45EE-A9AC-59CCBF48AF64-htm.html (дата обращения: 20.12.2020), свободный.
- 3. Официальный сайт Русской промышленной компании Режим доступа URL: http://www.cad.ru/ (дата обращения: 20.12.2020), свободный.

## **8. ОБРАЗОВАТЕЛЬНЫЕ ТЕХНОЛОГИИ**

В ходе реализации обучения используется **смешанное обучение**, основанное на интеграции технологий традиционного и электронного обучения, замещении части традиционных учебных форм занятий формами и видами взаимодействия в электронной образовательной среде, для чего предоставляется авторская электронная Тренинг-система изучения среды AutoCAD, включающая в себя тематические тесты.

Освоение образовательной программы обеспечивается ресурсами электронной информационно-образовательной среды ОРИОКС [\(http://orioks.miet.ru\)](http://orioks.miet.ru/). Для взаимодействия студентов с преподавателем используются сервисы обратной связи: *раздел ОРИОКС «Домашние задания», электронная почта.*

#### **9. МАТЕРИАЛЬНО-ТЕХНИЧЕСКОЕ ОБЕСПЕЧЕНИЕ ДИСЦИПЛИНЫ**

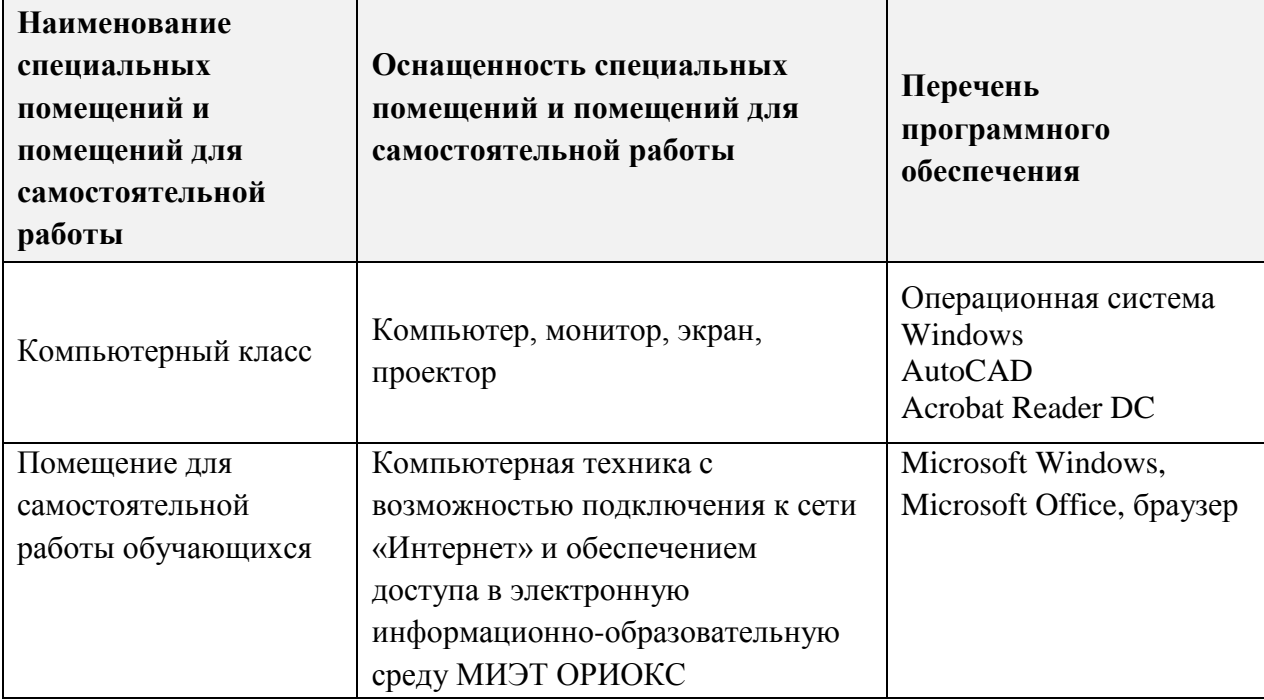

## **10. ФОНДЫ ОЦЕНОЧНЫХ СРЕДСТВ ДЛЯ ПРОВЕРКИ СФОРМИРОВАННОСТИ КОМПЕТЕНЦИЙ/ПОДКОМПЕТЕНЦИЙ**

ФОС по подкомпетенции ОПК-4.3DАcad «Способен к геометрическому моделированию в среде AutoCAD».

Фонды оценочных средств представлены отдельными документами и размещены в составе УМК дисциплины электронной информационной образовательной среды ОРИОКС// URL:<http://orioks.miet.ru/>**.**

## **11. МЕТОДИЧЕСКИЕ УКАЗАНИЯ ДЛЯ ОБУЧАЮЩИХСЯ ПО ОСВОЕНИЮ ДИСЦИПЛИНЫ**

#### **11.1. Особенности организации процесса обучения**

Дисциплина предполагает «потоковое» обучение, при котором студенты после изучения интерфейса и инструментария среды AutoCAD выполняют тестовые работы для демонстрации усвоенного материала, а также ряд индивидуальных практических заданий.

Практические занятия проходят в мультимедийном компьютерном классе с установленным программным обеспечением AutoCAD и специализированной авторской компьютерной тренинг-системой. Тренинг-система содержит набор обучающих макетфайлов и тестирующих файлов. Тестирующие файлы, внедренные в тематический набор макет-файлов, позволяют обучающемуся закрепить пройденный материал, определить степень усвоения информации и принять решение: продолжать дальше изучение программы или вернуться к предыдущим макет-файлам для повторного изучения.

При выполнении индивидуальных практических заданий тренинг-система может быть использована как методическое пособие и справочник по программе AutoCAD.

В процессе изучения курса предполагается самостоятельная работа студента при подготовке к лекционным и практическим занятиям, использование основной, дополнительной литературы, а также интернет-ресурсов.

В конце изучения дисциплины предусмотрен дифференцированный зачет.

#### *Методические рекомендации для студентов по использованию тренингсистемы AutoCAD:*

Упражнения предлагаемой тренинг-системы представляют собой файлы формата *\*.dwg*. Для самостоятельной работы с тренинг-системой, необходимо установить на личном компьютере программу AutoCAD. Тренинг-систему следует скопировать на жесткий диск компьютера.

Тренинг-система предназначена для изучения AutoCAD и состоит из 5 разделов:

1 раздел - команды настройки рабочей среды;

2 раздел - команды формирования примитивов на плоскости;

3 раздел - команды оформления чертежей;

4 раздел - команды редактирования на плоскости;

5 раздел - команды трехмерного моделирования.

Структура упражнения тренинг-системы:

1. В верхней зоне упражнения сформулирована задача, которую необходимо выполнить пользователю. В правом верхнем углу – номер упражнения.

2. Центральная зона упражнения содержит:

- имя выполняемой команды;
- изображение пиктограммы команды на панели инструментов;
- маршрут вызова команды из падающего меню.

3. В центральную зону упражнения также входит протокол выполнения упражнения, содержащий:

запросы вызванной команды;

- рекомендуемые ответы, вводимые пользователем;
- комментарии, поясняющие действия пользователя.

4. Левая нижняя зона содержит макет-геометрию выполняемого упражнения с комментариями.

5. Правая нижняя зона – зона пользователя, в которой необходимо выполнить построения.

Вся информация упражнений распределена по цветовой гамме следующим образом:

- красным цветом выделены команды и данные, которые вводит пользователь;
- белым/черным цветом выделены запросы и сообщения команды, которые AutoCAD выводит в командной строке;
- зеленым или малиновым цветом выделены комментарии, поясняющие действия пользователя.

Проверка опыта деятельности по созданию трехмерных геометрических моделей с использованием инструментария AutoCAD проводится в рамках итогового индивидуального практического задания «Моделирование трехмерной геометрической сцены с визуализацией по предложенному заданию».

#### 11.2. Система контроля и оценивания

Для оценки успеваемости студентов по дисциплине используется накопительная балльная система.

Баллами оцениваются: выполнение каждого контрольного мероприятия в семестре (в сумме 84 балла), активность в семестре (в сумме 16 баллов).

По сумме баллов выставляется итоговая оценка по предмету. Структура и график контрольных мероприятий доступен в OPИOKC// URL: http://orioks.miet.ru/.

#### РАЗРАБОТЧИК:

Зав. каф. ИГД, к.т.н., доцент

/Т. Ю. Соколова/

Рабочая программа дисциплины «3D моделирование» по направлению подготовки 09.03.04 «Программная инженерия», направленности (профилю) «Программные компоненты информационных систем», «Программные технологии распределенной обработки информации» разработана на кафедре Инженерной графики и дизайна и утверждена на заседании кафедры 30 сентября 2020 года, протокол № 2.

Заведующий кафедрой ИГД

/ Т.Ю.Соколова /

## ЛИСТ СОГЛАСОВАНИЯ

Рабочая программа согласована с Институтом СПИНТех

Директор Института СПИНТех

/ Л.Г.Гагарина /

Рабочая программа согласована с Центром подготовки к аккредитации и независимой оценки качества

Начальник АНОК

/ И.М.Никулина /

Рабочая программа согласована с библиотекой МИЭТ

Директор библиотеки

/ Т.П.Филиппова /